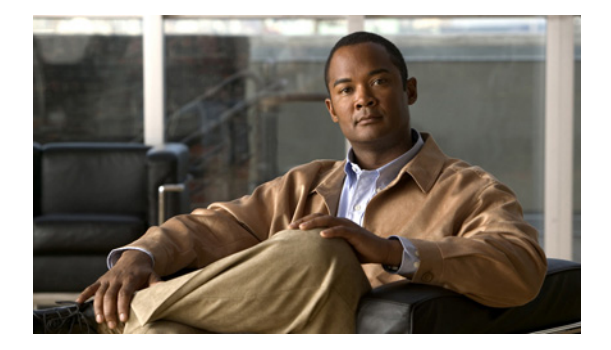

# **H** コマンド

この章では、H で始まる Cisco NX-OS セキュリティ コマンドについて説明します。

## **hardware access-list capture**

すべての仮想デバイス コンテキスト (VDC) でアクセス コントロール リスト (ACL) キャプチャを イネーブルにするには、**hardware access-list capture** コマンドを使用します。ACL キャプチャをディ セーブルにするには、このコマンドの **no** 形式を使用します。

### **hardware access-list capture**

**no hardware access-list capture**

- **構文の説明 このコマンドには、引数またはキーワードはありません。**
- デフォルト ディセーブル
- コマンド モード グローバル コンフィギュレーション
- サポートされるユーザ ロール network-admin vdc-admin

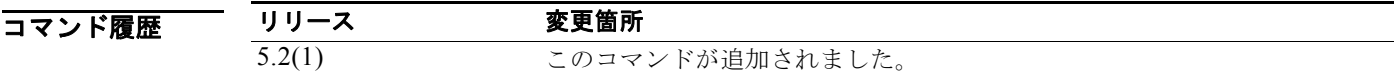

使用上のガイドライン M1 シリーズ モジュールのみが ACL をサポートしていません。

ACL キャプチャはハードウェアベース機能で、管理インターフェイスまたはスーパーバイザで発信さ れる制御パケットではサポートされません。さらに、SNMP コミュニティ ACL および仮想テレタイプ (VTY)ACL などのソフトウェア ACL でもサポートされません。

ACL キャプチャをイネーブルにすると、すべての VDC の ACL ロギングと ACL ロギングのレート制 限がディセーブルになります。

すべての VDC につき、システムで同時にアクティブにできる ACL キャプチャ セッションは 1 つだけ です。

このコマンドには、ライセンスは必要ありません。

例 次に、すべての VDC で ACL キャプチャをイネーブルにする例を示します。

switch# **configure terminal** switch(config)# **hardware access-list capture**

次に、すべての VDC で ACL キャプチャをディセーブルにする例を示します。

switch # **configure terminal** switch(config)# **no hardware access-list capture**

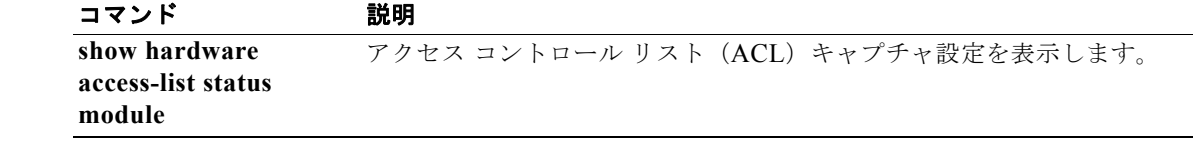

# **hardware access-list resource pooling**

1 つまたは複数の I/O モジュールで、ACL ベースの機能によって複数の TCAM バンクを使用できるよ うにするには、このコマンドを使用します。ある I/O モジュールで、ACL ベースの機能によって 1 つ の TCAM バンクの使用を制限するには、このコマンドの **no** 形式を使用します。

**hardware access-list resource pooling module** *slot-number-list*

**no hardware access-list resource pooling module** *slot-number-list*

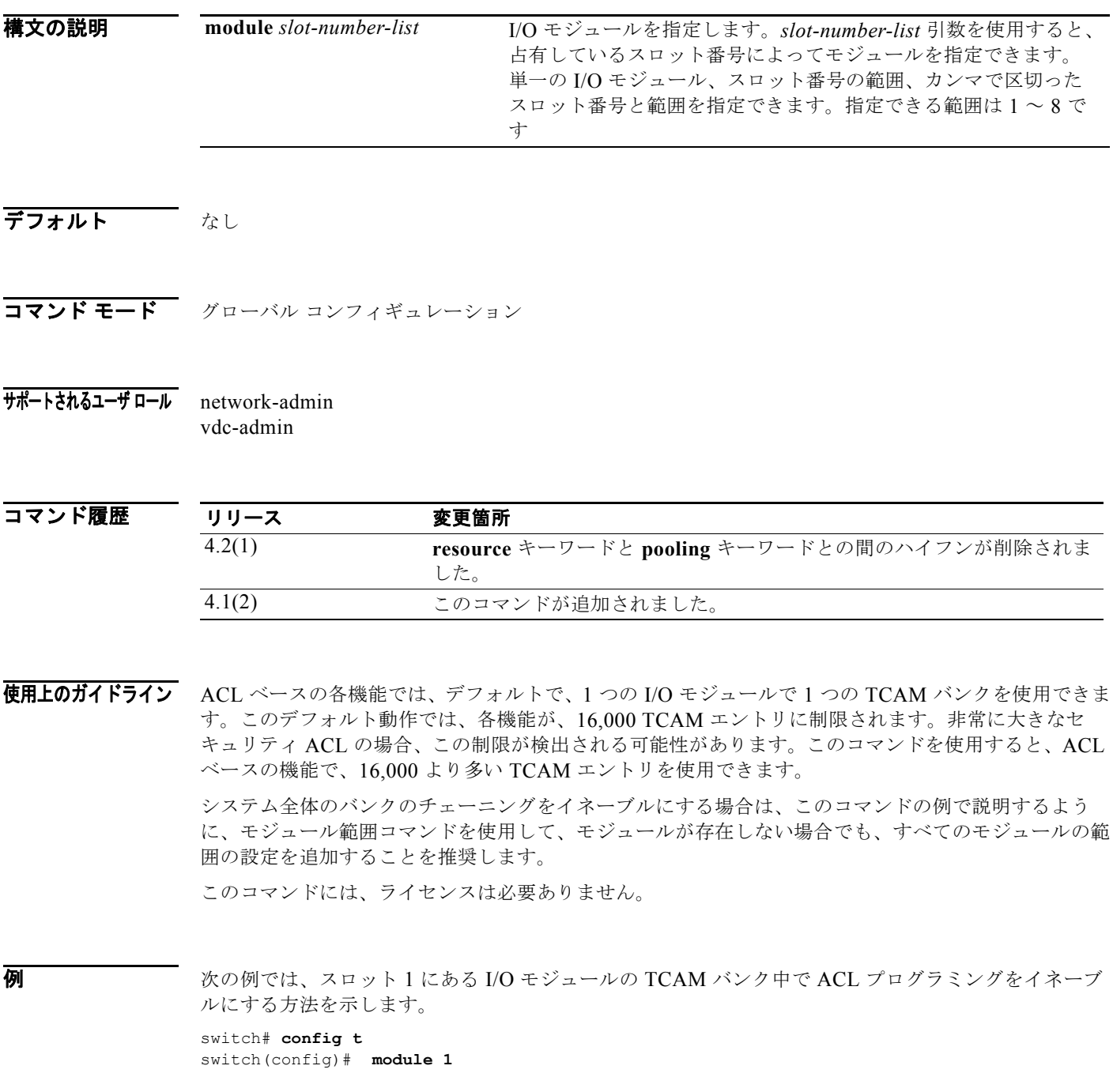

次に、スロット 5、6 を除く 10 スロット シャーシのバンクのチェーニングをイネーブルにする例を示 します。

switch# **config t** switch(config)# **module 1-4, 7-10**

このようにして、新しいモジュールが挿入されると、そのモジュールに対してバンクのチェーニングが 自動的にイネーブルになり、ユーザはコマンドの入力を行う必要がありません。

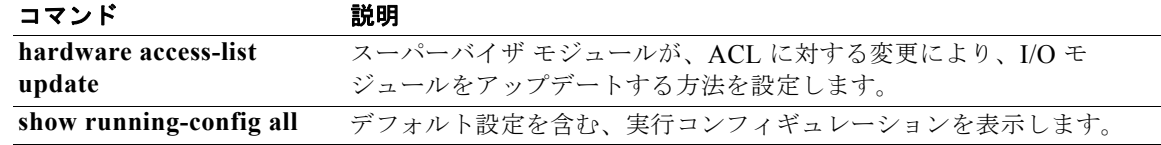

## **hardware access-list update**

スーパーバイザ モジュールが、アクセス コントロール リスト (ACL) に対する変更により、I/O モ ジュールをアップデートする方法を設定するには、デフォルトの Virtual Device Context (VDC; 仮想 デバイス コンテキスト)で **hardware access-list update** コマンドを使用します。アトミック アップ デートをディセーブルにするには、このコマンドの **no** 形式を使用します。

**hardware access-list update** {**atomic** | **default-result permit**}

**no hardware access-list update** {**atomic** | **default-result permit**}

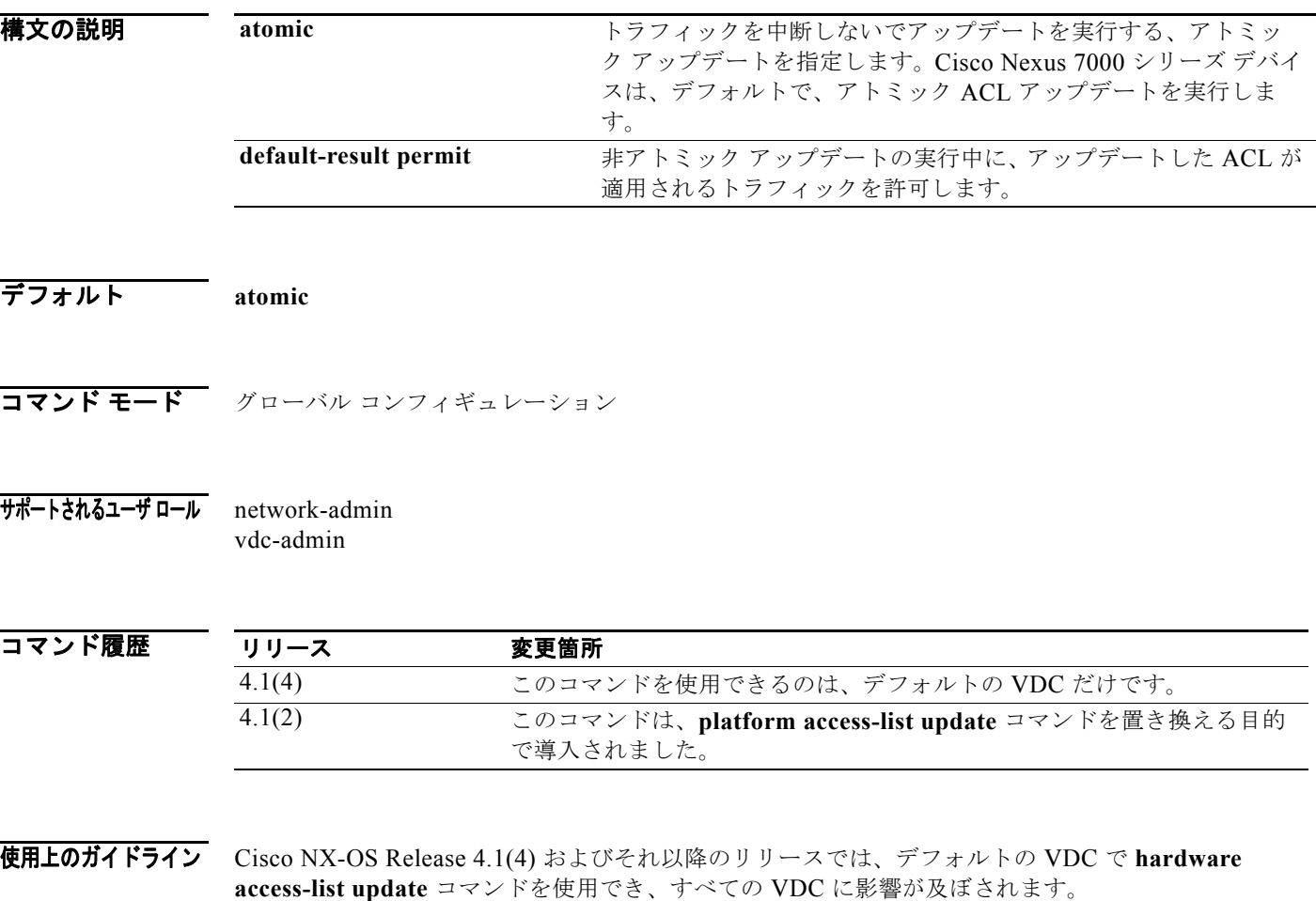

デフォルトでは、Cisco Nexus 7000 シリーズのデバイスのスーパーバイザ モジュールで、ACL の変更 を I/O モジュールにアップデートする際には、Atomic ACL のアップデートを実行します。アトミック アップデートでは、アップデートされた ACL が適用されるトラフィックは中断されません。ただし、 アトミック アップデートでは、ACL アップデートを受信する I/O モジュールで、影響を受ける ACL で前から存在するすべてのエントリに加え、アップデートされる各 ACL エントリを保存するために使 用可能な十分なリソースが必要です。アップデートが行われた後、アップデートに使用されたリソース は解放されます。I/O モジュールに十分なリソースがない場合は、デバイスからエラー メッセージが出 力され、この I/O モジュールに対する ACL のアップデートは失敗します。

I/O モジュールで、アトミック アップデートに必要なリソースが不足している場合は、**no hardware access-list update atomic** コマンドを使用して、デフォルト VDC でアトミック アップデートをディ セーブルにできます。ただし、ACL をアップデートして前から存在している ACL を削除するまでの短 い処理時間中、ACL が適用されるトラフィックはデフォルトでドロップされます。

非アトミック アップデートの受信中に、ACL が適用されるすべてのトラフィックを許可したい場合 は、デフォルト VDC で **hardware access-list update default-result permit** コマンドを使用します。 このコマンドには、ライセンスは必要ありません。

### 例

(注) Cisco NX-OS Release 4.1(4) およびそれ以降のリリースでは、デフォルトの VDC でだけ、**hardware access-list update** コマンドを使用できます。現在の VDC が VDC 1(デフォルト VDC)であることを 確認するには、**show vdc current-vdc** コマンドを使用します。

次に、ACL のアトミック アップデートをディセーブルにする例を示します。

switch# **config t** switch(config)# **no hardware access-list update atomic**

次の例では、非 Atomic ACL アップデートの際に、関連するトラフィックを許可する方法を示します。

switch# **config t** switch(config)# hardware access-list update default-result permit

次の例では、Atomic アップデート方式に戻る方法を示します。

switch# **config t** switch(config)# **no hardware access-list update default-result permit** switch(config)# **hardware access-list update atomic**

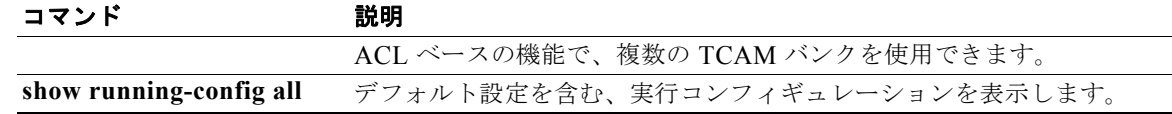

## **hardware rate-limiter**

スーパーバイザ宛のトラフィックのレート制限をパケット / 秒単位で設定するには、**hardware rate-limiter** コマンドを使用します。デフォルト設定に戻すには、このコマンドの **no** 形式を使用しま す。

- **hardware rate-limiter** {**access-list-log** {*packets* | **disable**} [**module** *module* [**port** *start end*]] | **copy** {*packets* | **disable**} [**module** *module* [**port** *start end*]] | **f1** {**rl**-**1** {*packets* | **disable**} [**module** *module* [**port** *start end*]] | **rl**-**2** {*packets* | **disable**} [**module** *module* [**port** *start end*]] | **rl**-**3** {*packets* | **disable**} [**module** *module* [**port** *start end*]] | **rl**-**4** {*packets* | **disable**} [**module** *module* [**port** *start end*]] | **rl**-**5** {*packets* | **disable**} [**module** *module* [**port** *start end*]]} | **layer-2** {**l2pt** {*packets* | **disable**} [**module** *module* [**port** *start end*]] | **mcast-snooping** {*packets* | **disable**} [**module** *module* [**port** *start end*]] | **port-security** {*packets* | **disable**} [**module** *module* [**port** *start end*]] | **storm-control**  {*packets* | **disable**} [**module** *module* [**port** *start end*]] | **vpc-low** {*packets* | **disable**} [**module** *module* [**port** *start end*]]} | **layer-3** {**control**{*packets* | **disable**} [**module**  *module* [**port** *start end*]] **| glean** {*packets* | **disable**} [**module** *module* [**port** *start end*]] **| mtu** {*packets* | **disable**} [**module** *module* [**port** *start end*]] **| multicast** {*packets* | **disable**} [**module** *module* [**port** *start end*]] **| ttl** {*packets* | **disable**} [**module** *module* [**port** *start end*]]} | **receive** {*packets* | **disable**} [**module** *module* [**port** *start end*]]
- **no hardware rate-limiter** {**access-list-log** {*packets* | **disable**} [**module** *module* [**port** *start end*]] | **copy** {*packets* | **disable**} [**module** *module* [**port** *start end*]] | **f1** {**rl**-**1** {*packets* | **disable**} [**module** *module* [**port** *start end*]] | **rl**-**2** {*packets* | **disable**} [**module** *module* [**port** *start end*]] | **rl**-**3** {*packets* | **disable**} [**module** *module* [**port** *start end*]] | **rl**-**4** {*packets* | **disable**} [**module** *module* [**port** *start end*]] | **rl**-**5** {*packets* | **disable**} [**module** *module* [**port** *start end*]]} | **layer-2** {**l2pt** {*packets* | **disable**} [**module** *module* [**port** *start end*]] | **mcast-snooping** {*packets* | **disable**} [**module** *module* [**port** *start end*]] | **port-security** {*packets* | **disable**} [**module** *module* [**port** *start end*]] | **storm-control**  {*packets* | **disable**} [**module** *module* [**port** *start end*]] | **vpc-low** {*packets* | **disable**} [**module** *module* [**port** *start end*]]} | **layer-3** {**control**{*packets* | **disable**} [**module**  *module* [**port** *start end*]] **| glean** {*packets* | **disable**} [**module** *module* [**port** *start end*]] **| mtu** {*packets* | **disable**} [**module** *module* [**port** *start end*]] **| multicast** {*packets* | **disable**} [**module** *module* [**port** *start end*]] **| ttl** {*packets* | **disable**} [**module** *module* [**port** *start end*]]} | **receive** {*packets* | **disable**} [**module** *module* [**port** *start end*]]

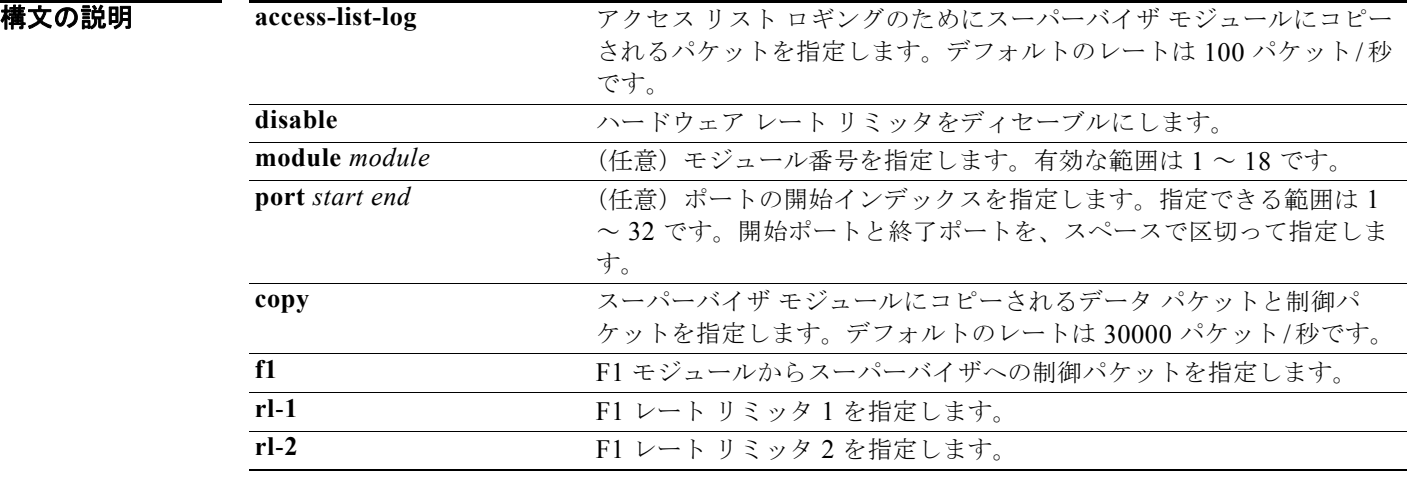

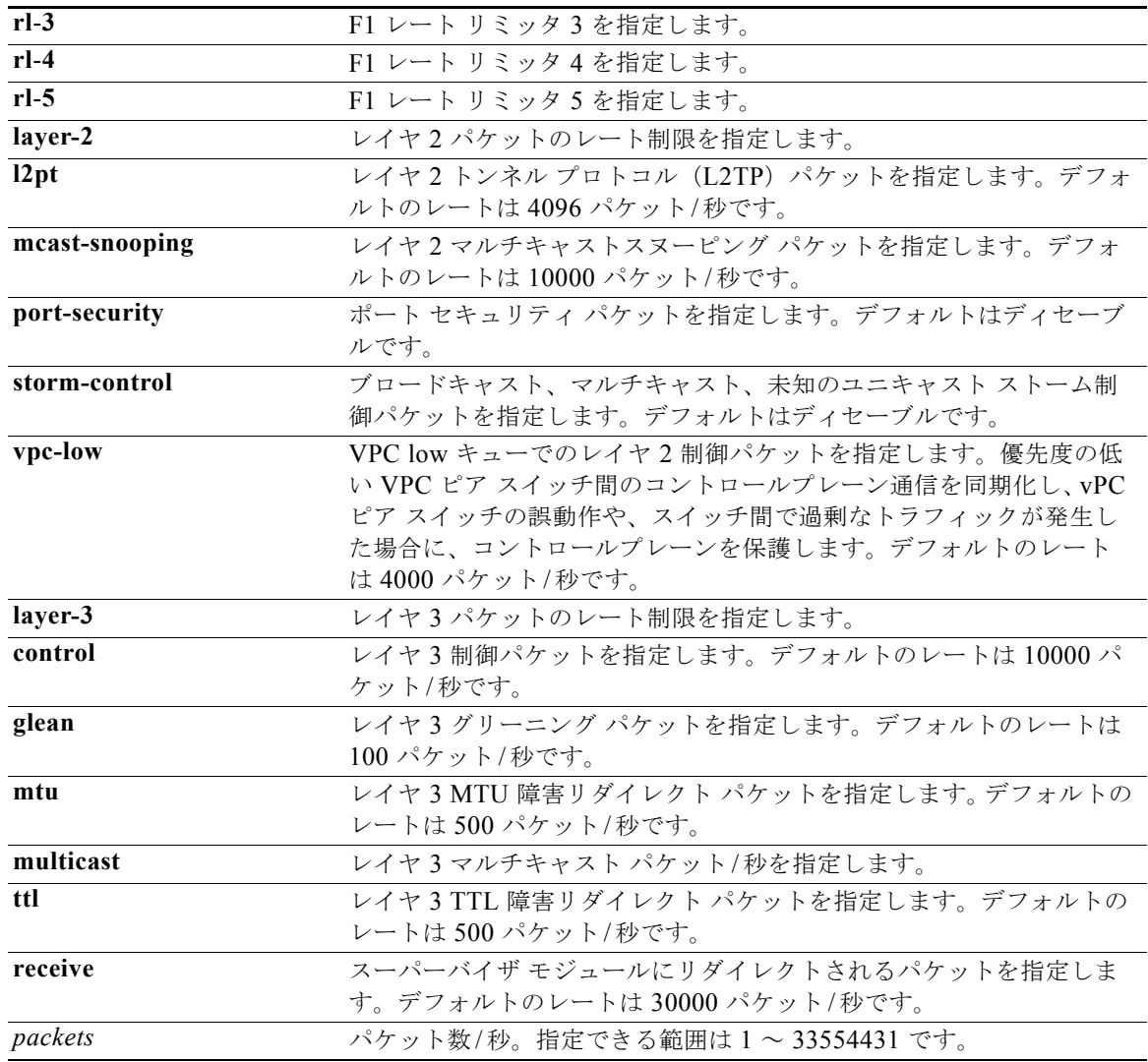

デフォルト デフォルトのレート制限は、「構文の説明」を参照してください。

F1 シリーズ モジュールのデフォルト レート制限 RL-1:毎秒 4500 パケット RL-2:毎秒 1000 パケット RL-3:毎秒 1000 パケット RL-4:毎秒 100 パケット RL-5:毎秒 1500 パケット

コマンド モード グローバル コンフィギュレーション

### サポートされるユーザ ロール network-admin

vdc-admin

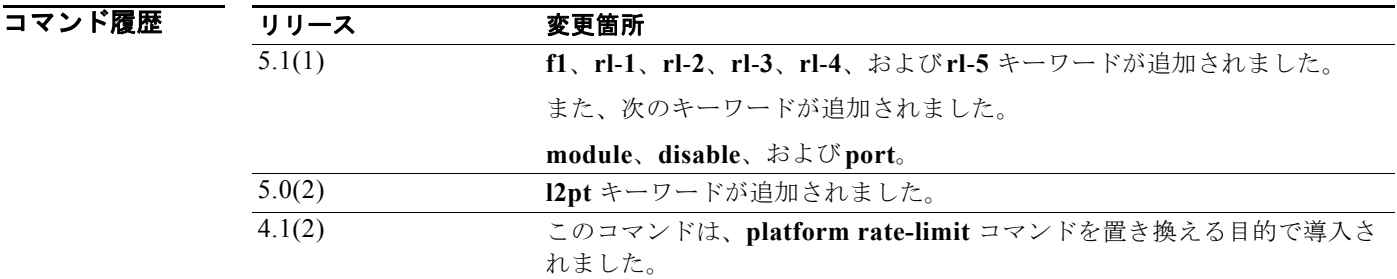

使用上のガイドライン このコマンドには、ライセンスは必要ありません。

**例 わきの あたり あい** 次に、制御パケットのレート制限を設定する例を示します。

switch# **config t** switch(config)# **hardware rate-limiter layer-3 control 20000**

次に、制御パケットのレート制限をデフォルトの設定に戻す例を示します。

switch# **config t** switch(config)# **no hardware rate-limiter layer-3 control**

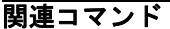

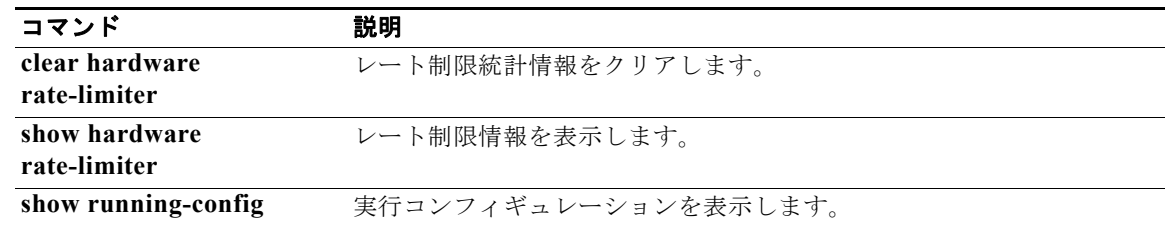

## **host**(**IPv4**)

ホストまたはサブネットを IPv4 アドレス オブジェクト グループのメンバーとして指定するには、**host** コマンドを使用します。IPv4 アドレス オブジェクト グループからグループ メンバーを削除するには、 このコマンドの **no** 形式を使用します。

[*sequence-number*] **host** *IPv4-address*

**no** {*sequence-number* **| host** *IPv4-address*}

[*sequence-number*] *IPv4-address network-wildcard*

**no** *IPv4-address network-wildcard*

[*sequence-number*] *IPv4-address***/***prefix-len*

**no** *IPv4-address***/***prefix-len*

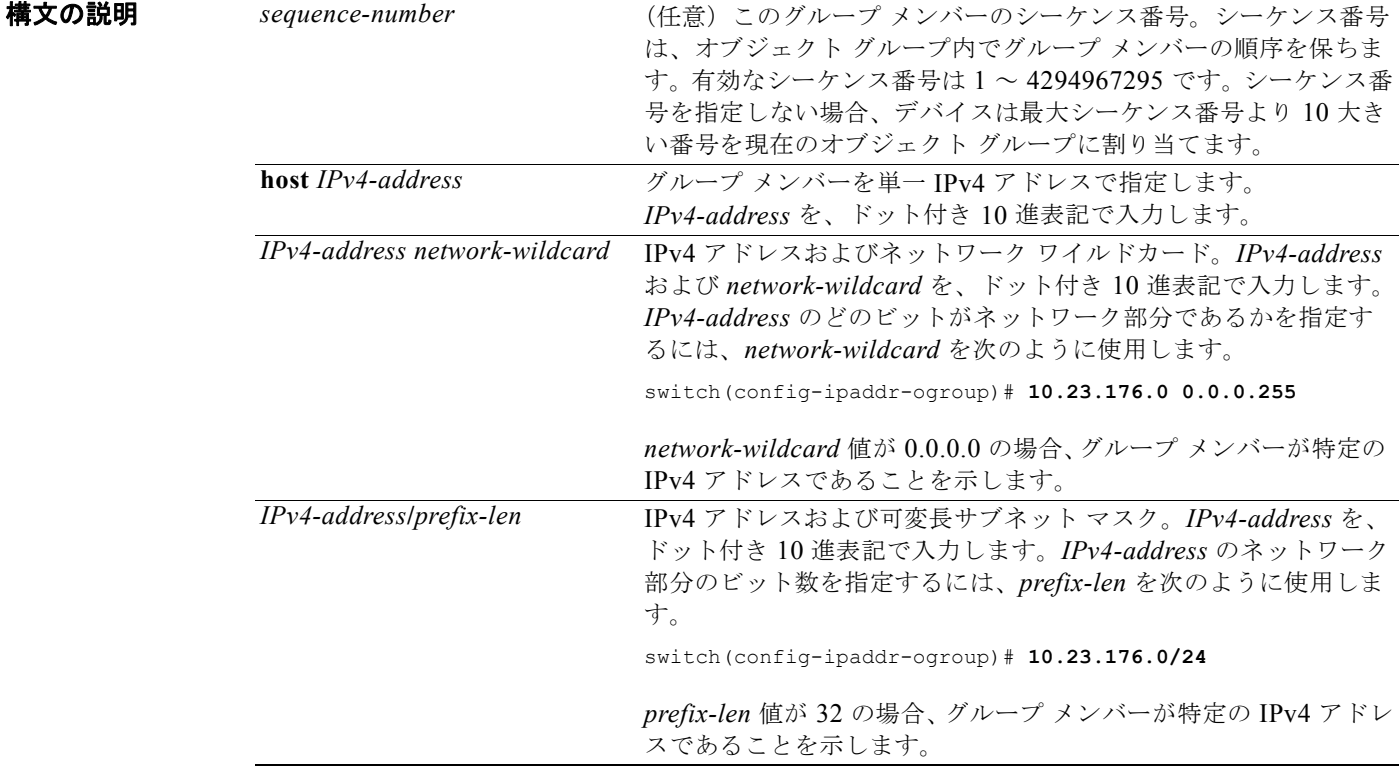

## デフォルト なし

コマンド モード IPv4 アドレス オブジェクト グループ コンフィギュレーション

### サポートされるユーザ ロール network-admin

vdc-admin

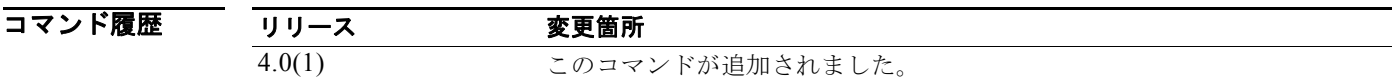

### 使用上のガイドライン グループ メンバーとしてサブネットを指定するには、このコマンドを、次のいずれかの形式で使用し ます。

[*sequence-number*] *IPv4-address network-wildcard*

[*sequence-number*] *IPv4-address***/***prefix-len*

**show object-group** コマンドを使用すると、サブネットの指定に使用したコマンド形式に関係なく、グ ループ メンバーの *IP-address***/***prefix-len* 形式が表示されます。

グループ メンバーとして単一 IPv4 アドレスを指定するには、このコマンドを、次のいずれかの形式で 使用します。

[*sequence-number*] **host** *IPv4-address*

[*sequence-number*] *IPv4-address* **0.0.0.0**

[*sequence-number*] *IPv4-address***/32**

**show object-group** コマンドを使用すると、単一 IPv4 アドレスの指定に使用したコマンド形式に関係 なく、グループ メンバーの **host** *IP-address* 形式が表示されます。

このコマンドには、ライセンスは必要ありません。

例 次に、ipv4-addr-group-13 という IPv4 アドレス オブジェクト グループに、グループ メンバーとして 2 つの特定の IPv4 アドレスと、1 つのサブネット 10.23.176.0 を設定する例を示します。

```
switch# config t
```

```
switch(config)# object-group ip address ipv4-addr-group-13
switch(config-ipaddr-ogroup)# host 10.121.57.102
switch(config-ipaddr-ogroup)# 10.121.57.234/32
switch(config-ipaddr-ogroup)# 10.23.176.0 0.0.0.255
switch(config-ipaddr-ogroup)# show object-group ipv4-addr-group-13
         10 host 10.121.57.102
         20 host 10.121.57.234
         30 10.23.176.0/24
switch(config-ipaddr-ogroup)#
```
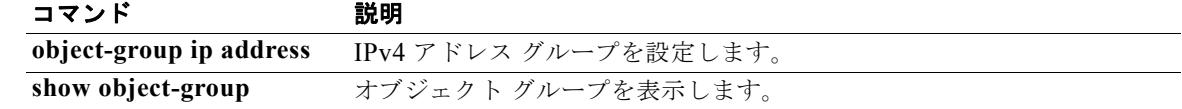

## **host**(**IPv6**)

ホストまたはサブネットを IPv6 アドレス オブジェクト グループのメンバーとして指定するには、**host** コマンドを使用します。IPv6 アドレス オブジェクト グループからグループ メンバーを削除するには、 このコマンドの **no** 形式を使用します。

[*sequence-number*] **host** *IPv6-address*

**no** {*sequence-number* **| host** *IPv6-address*}

[*sequence-number*] *IPv6-address***/***network-prefix*

**no** *IPv6-address***/***network-prefix*

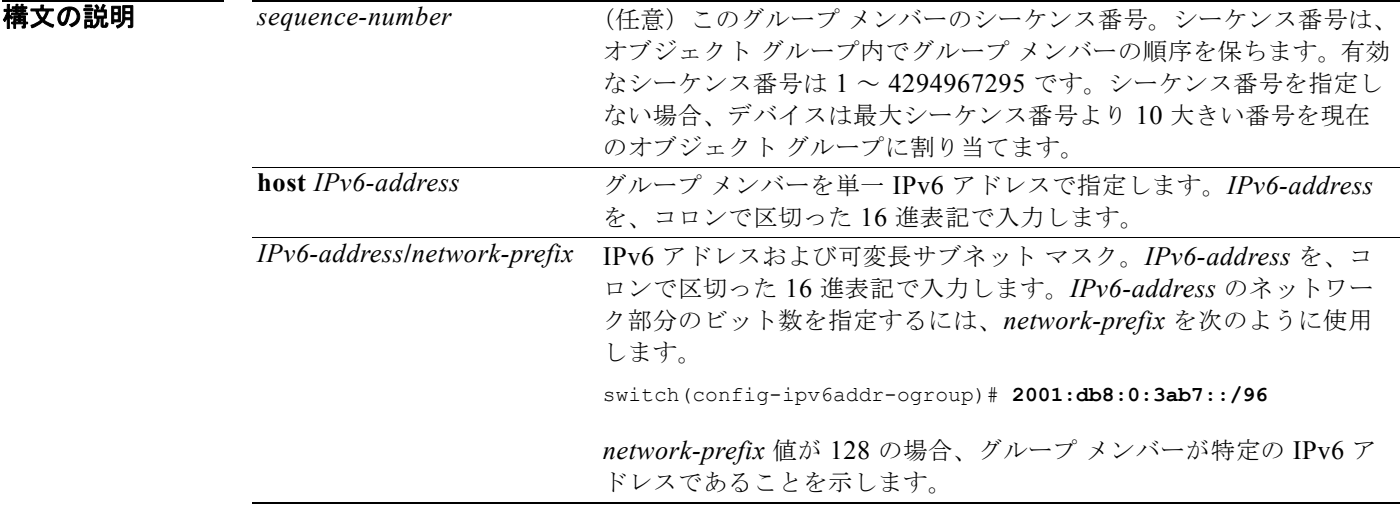

デフォルト なし

コマンド モード IPv6 アドレス オブジェクト グループ コンフィギュレーション

サポートされるユーザ ロール network-admin vdc-admin

コマンド履歴 リリース 変更箇所 4.0(1) このコマンドが追加されました。 使用上のガイドライン グループ メンバーとしてサブネットを指定するには、このコマンドを、次の形式で使用します。

### [*sequence-number*] *IPv6-address***/***network-prefix*

グループ メンバーとして単一 IPv6 アドレスを指定するには、このコマンドを、次のいずれかの形式で 使用します。

[*sequence-number*] **host** *IPv6-address*

[*sequence-number*] *IPv6-address***/128**

**show object-group** コマンドを使用すると、単一 IPv6 アドレスの指定に使用したコマンド形式に関係 なく、グループ メンバーの **host** *IPv6-address* 形式が表示されます。

このコマンドには、ライセンスは必要ありません。

**例 そうしゃ あい あい 次に、ipv6-addr-group-A7 という IPv6 アドレス オブジェクト グループに、グループ メンバーとして** 2 つの特定の IPv6 アドレスと、1 つのサブネット 2001:db8:0:3ab7:: を設定する例を示します。

### switch# **config t**

```
switch(config)# object-group ipv6 address ipv6-addr-group-A7
switch(config-ipv6addr-ogroup)# host 2001:db8:0:3ab0::1
switch(config-ipv6addr-ogroup)# 2001:db8:0:3ab0::2/128
switch(config-ipv6addr-ogroup)# 2001:db8:0:3ab7::/96
switch(config-ipv6addr-ogroup)# show object-group ipv6-addr-group-A7
         10 host 2001:db8:0:3ab0::1
         20 host 2001:db8:0:3ab0::2
         30 2001:db8:0:3ab7::/96
switch(config-ipv6addr-ogroup)#
```
### 関連コマンド

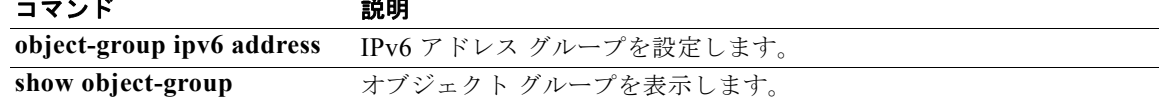

a l